# **LECTURE 8**

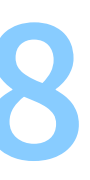

**REGULAR EXPRESSIONS**

#### **Definition**

Regular expressions are a mini-language for text pattern matching.

#### **Example**

**Q**: Find all occurences of the word "memory" in the files in this directory.

grep 'memory' \*

# **MATCHING**

## **The** grep **command**

#### grep [OPTION...] PATTERNS [FILE...]

Options:

- - E: "extended" regular expressions (we will use this syntax)
- - R: recursive (if a directory is given, look all files in it, incl. subdirectories)
- $\bullet$  -i: case insensitive (a same as A)

Patterns:

Use single-quotes (') to avoid shell interference

Files:

if no file provided, grep reads its (piped) input

- 
- 

### **Piping to** grep

**Q**: Find all files in the current directory whose name contains the letter L

#### ls | grep -E -i `L`

## **Introduction to regular expressions**

- by default, patterns are looked for line-by-line
- strings of "normal" characters are matched

grep -E 'memory' \*

#### **Anchors**

- the  $\wedge$  character at the beginning of a regex matches the beginning of a line
- the \$ character at the end of a regex matches the end of a line

Examples:

grep -E '^int' \* grep -E ' \$' \*

### **Repetitions**

- ? indicates that the previous character may or may not occur (once)
- \* indicates that the previous character may occur zero or more times
- $\bullet$  + indicates that the previous character may occur one or more times
- ${4}$  indicates that the previous character must occur 4 times
- ${4,}$  indicates that the previous character must occur 4 or more times
- {4,8} indicates that the previous character must occur between 4 and 8 times

Examples:

```
grep -E 's?printf' *
grep -E '^ *print' *
grep -E '0b0+' *
grep -E 'e{2,}' *
```
### **Grouping**

Any part of a regex can be grouped using parentheses. Repetitions then apply to the group instead of a single character.

Examples:

, 'AbcAbc' , # 'AbcAbcAbc' , ...

 $grep -E ' (Abc) + '$ 

#### **Match any character**

The dot (".") matches any character:

Examples:

# grep -E 'X.Y'  $\#$  matches 'XaY', 'XbY', 'X+Y', \*Y' # matches 'XabcY' , 'X+-\*/Y' ,

... grep -E 'X.

...

### **Bracket expressions**

• One character can be matched to multiple options using square brackets:

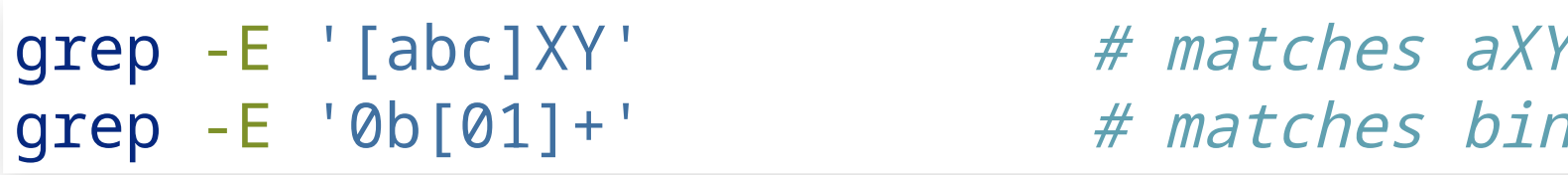

```
grep -E '[0123456789]+' # matches decimal numbers
grep -E '[0-9]+' \# ^ equivalent
grep -E '0x[0-9a-fA-F]+' # matches hexadecimal numbers
grep -E '[A-Z][a-z]*' \# matches words that start with a capital letter
```
 $\bullet$  Bracket expressions are negated if the first character is  $\wedge$ :

We can express ranges of characters using a dash:

 $grep -E'$  [^s]printf' "sprintf"

Y or bXY or cXY nary numbers

, "aprintf" ... but not

#### **Disjunctions**

Multiple options can be given using the "|" character:

grep -E 'system\_(startup|shutdown)' # matches "system\_startup" or "system\_shutdown"

#### **Special characters**

Special characters can be "escaped" using a backslash ("\"):

grep -E 'printf\(.\*\)' # matches "printf("Hello %s" , name)"

## **Using regular expressions in** less

Searching for patterns in the less pager is performed by typing "/".

Patterns are specified using regular expressions

**SEARCH AND REPLACE:** sed

#### sed [OPTION...] SCRIPT [FILE...]

- Options:
	- -E: "extended" regular expressions (we will use this syntax)
	- $\blacksquare$  -i: edit file in-place (instead of printing)
- Script: Use single-quotes (') to avoid shell interference
- Files: if no file provided, sed reads its (piped) input

### **Basic search and replace**

#### sed -E 's/REGEX/REPLACEMENT/'

Examples:

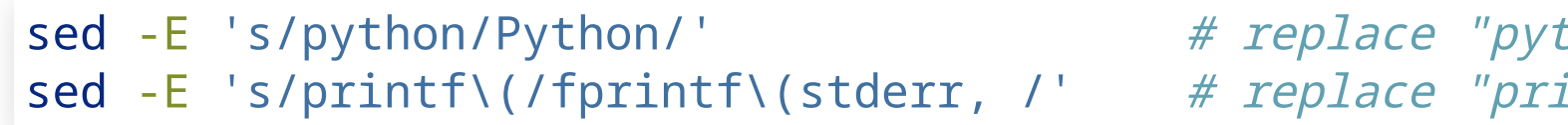

thon" with "Python" sed -E 's/printf\(/fprintf\(stderr, /' # replace "printf(a)" with "fprintf(stderr, a)"

Allow multiple replacements per line:

sed -E 's/REGEX/REPLACEMENT/g' # g stands for global

• Use delimiter different from "/":

sed -E 's|REGEX|REPLACEMENT|' sed -E 's\_REGEX\_REPLACEMENT\_'

#### **Advanced search and replace**

• In the replacement string, \1 indicate the first parenthesized group, \2 the second, etc.:

# replace "Hello, World!" with "Bye, World!" sed -E 's/Hello, ([A-Za-z]\*)!/Bye, \1!/'

Groups are numbered in the order of the opening parentheses from the left:

sed -E 's/(a(b|z)+)(c+)/{\1}{\3}/g'  $\#$   $\wedge$   $\wedge$   $\wedge$   $\wedge$ # 1 2 3

# **REGULAR EXPRESSIONS IN PROGRAMMING LANGUAGES**

## **Using regular expressions in C**

```
#include <stdio.h>
#include <regex.h>
int main()
{
    regex_t re;
    // REG_EXTENDED: POSIX extended regular expression
    // REG_NOSUB: do not report position of matches
    if (regcomp(&re, "0x[0-9a-fA-F]*", REG_EXTENDED | REG_NOSUB)) {
        error();
        return 1;
    }
    int r = \text{regexec}(\&re, "Does this contain a hex number, like \&f?", \&, NULL, \&);
    if (r == 0) {
        printf("Found\n");
    } else if (r == REG_NOMATCH) {
        printf("Not found\n");
    }
    regfree(&re);
    return r;
}
```
See: man regex

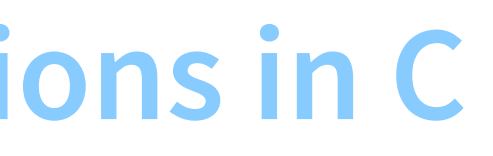

### **Using regular expressions in Python**

>>> import re >>>  $m = re.search(r'0x[0-9a-fA-F]$ , 'Does this contain a hex number, like 0xff ?')  $\Rightarrow$  m.group(0) '0xff'

[> documentation](https://docs.python.org/3/library/re.html)